## **Работа с приложением «Walla Me»**

Данное приложение дополненной реальности позволяет оставить виртуальное сообщение в реальном окружении. «Walla Me» предлагает своеобразный способ скрыть личные сообщения в общественных местах.

Можно сделать снимок пространства около себя, добавить картинки или эскизы от руки и поделиться своим творением с друзьями.

В самом общем виде происходит следующее:

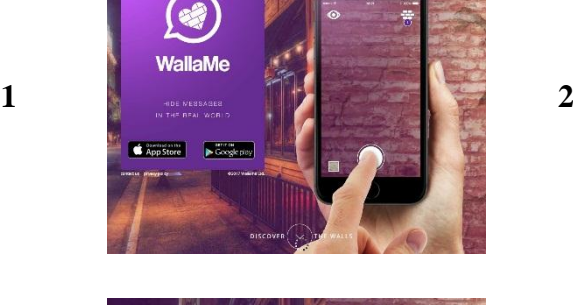

 $\bigcirc$ <br>SHOOT

 $\begin{array}{|c|c|c|}\n\hline\n\textbf{AppStore} & \textbf{P} & \textbf{Loop} \\
\hline\n\end{array}$ 

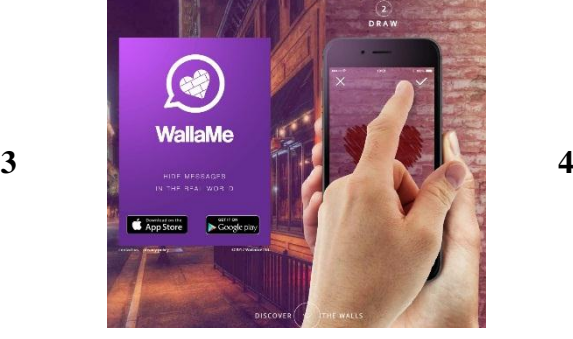

 $6$ <br>DISCOVER

**WallaMe** 

App Store Coogle play

**WallaMe** 

App Store Coogle play

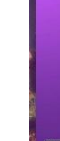

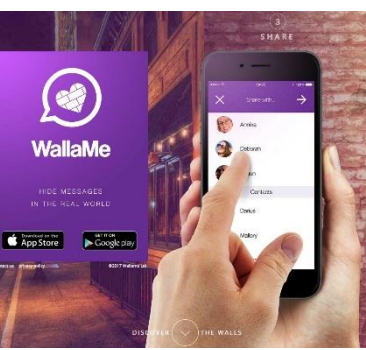

 $\frac{2}{\sqrt{2}}$ 

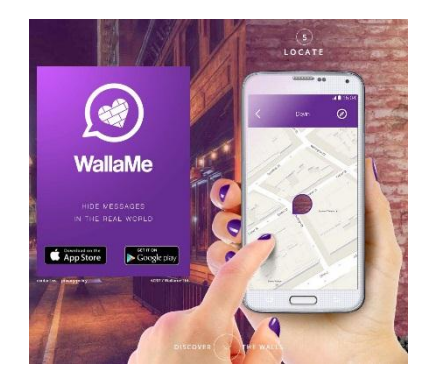

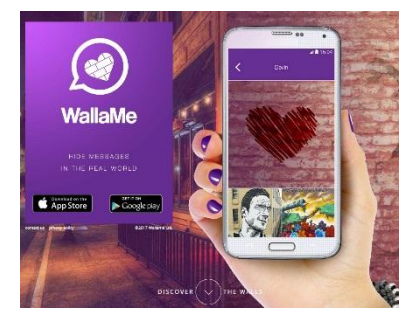

**5 6**

**7 8**

## Интерфейс приложения:

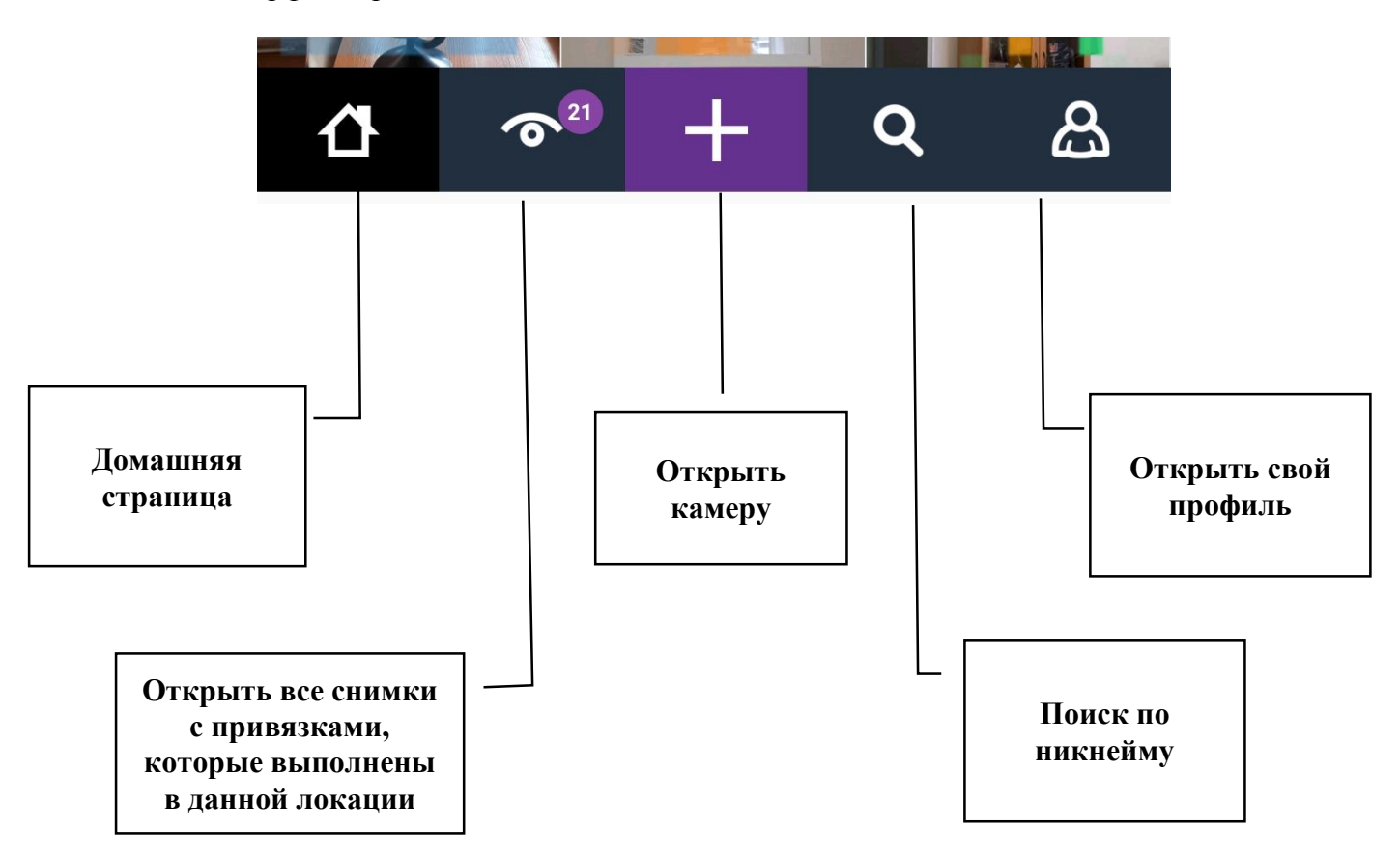

Для того, чтобы создать свою «стену дополненной реальности», необходимо выполнить следующие шаги:

- 1. Открыть камеру, нажав на значок «+»
- 2. Сделать снимок

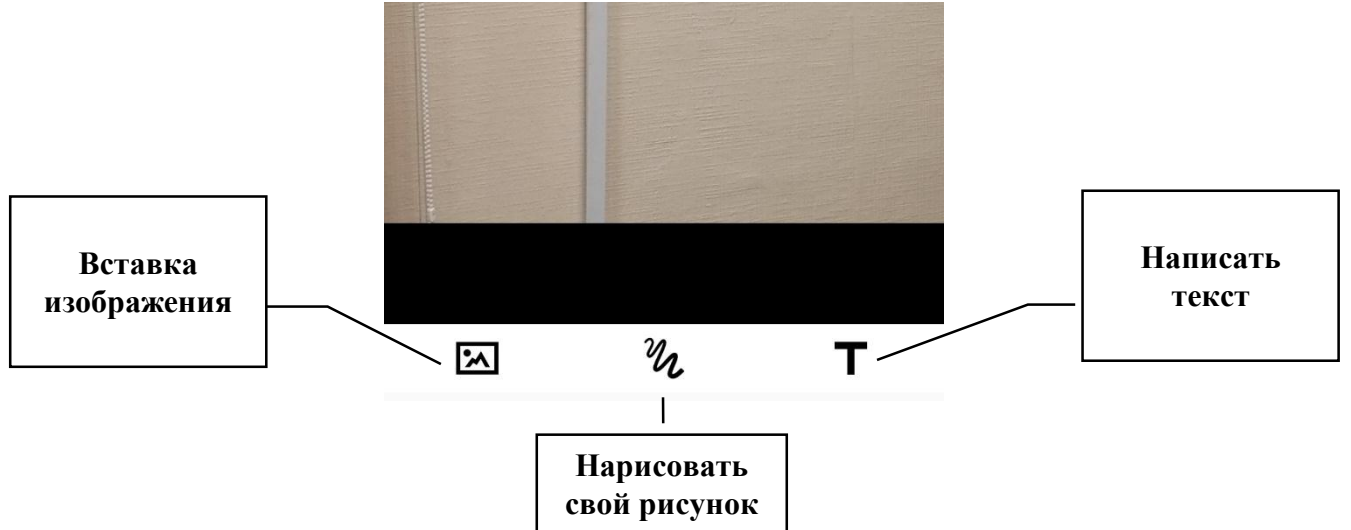

3. Выполнить одно из возможных действий: вставить готовое изображение, нарисовать свой рисунок или написать текст

- 4. Подтвердить выполненное действие (галочка в правом верхнем углу)
- 5. Выбрать стрелку вправо (наверху экрана), если сообщение может быть видно всем
- 6. Confirm («Подтвердить»)
- 7. Close («Закрыть»).